From: dopmannouncement <dopmannouncement@uabmc.edu> Sent: Thursday, January 23, 2020 6:15 PM To: DOPM All Users <DOPMAllUsers@uabmc.edu> Subject: Computer Tip of the Week -- How to Undo an Undo

## How to Undo an Undo

\_\_\_\_\_\_\_\_\_\_\_\_\_\_\_\_\_\_\_\_\_\_\_\_\_\_\_\_\_\_\_\_\_\_\_\_\_\_\_\_\_\_\_\_\_

This is an encore Tip of the Week. Re-sending it because it's potentially so useful to so many. Brought to you by Lisa Schwaiger - HelpDesk Triage and Computer Tech (now in MT-403)

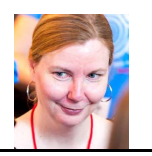

## SITUATION:

Opps, I accidently did an "Undo" (Ctrl  $+ Z$ ). How do I reverse that? In other words, can I Undo an Undo?

## SOLUTION:

Yes.

Most folks are familiar with Ctrl  $+ Z$  to undo something you just did. But what if you do that; and then you realized that you shouldn't have done that?

Simple: Just Ctrl  $+$  Y to "undo the undo"

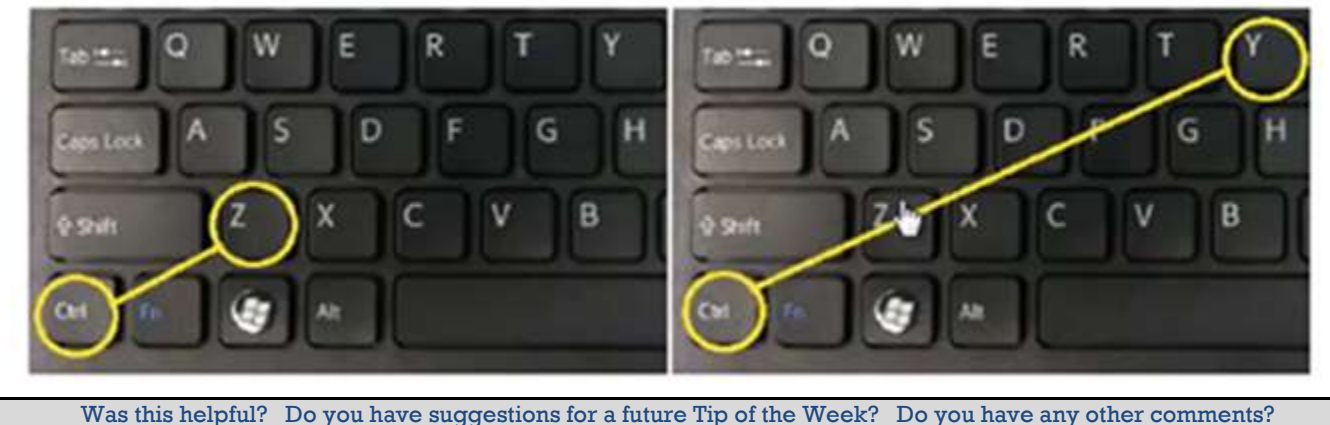

Let us know at dopmHelp@uabmc.edu

To see an archive of past Tips of the Week: http://www.uab.edu/medicine/dopm/help/totw